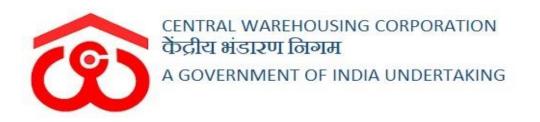

# WAREHOUSE MANAGEMENT SOLUTION

USER MANUAL H & T

## Table of Contents

| Н&Т.    |                    | 3 |
|---------|--------------------|---|
| (User - | - RO)              | 3 |
| 1.      | Manage Contractors | 3 |
| (User - | - WHM)             | 1 |
| 1.      | Work Slips         | 1 |

## H&T

## (User - RO)

#### 1. Manage Contractors

- 1) H & T contracts are configured by the RO.
- 2) The user can click on the "Manage contractors" sub-menu to view the associated screen.

| ASSET ~           | Home / Co | ntractor Listing  |             |                   |           |                            |            |              |                | RO ASSET(     |
|-------------------|-----------|-------------------|-------------|-------------------|-----------|----------------------------|------------|--------------|----------------|---------------|
| oard 🖽            |           |                   |             |                   |           |                            |            |              |                |               |
| ouse Management 🖽 | 0         |                   | -           |                   |           |                            |            | Reset Search | Add New Contra | 1             |
| œ                 | Co        | ontractor Listin  | g           |                   |           |                            |            | Reset Search | Add New Contra | ctor/Contract |
| n Management      | Showing   | 1-10 of 27 items. |             |                   |           |                            |            |              |                |               |
| Reservation       |           | Contractor Name   | Branch Name | GST No            | Tendor No | Type Of Contract           | Start Date | End Date     | Status         | Action        |
| s & Registers ⊞   |           |                   |             |                   |           | •                          | m          |              | 1              |               |
| Maintenance       |           |                   |             |                   |           |                            |            |              |                |               |
| Θ                 | 1         | JD                | ASSETC      | 575754646453454   | 122       | TRANSPORT                  | 01/04/2020 | 31/03/2021   | RUNNING        | Edit          |
| e Contractors     |           |                   |             |                   |           |                            |            |              |                | View          |
| anagement ⊞       |           |                   |             |                   |           |                            |            |              |                |               |
| ıt&Billing ⊞      | 2         | JD                | ASSETC      | 575754646453454   | 122       | HANDLING                   | 01/04/2020 | 31/03/2021   | RUNNING        | Edit<br>View  |
| ion 🕀             |           |                   |             |                   |           |                            |            |              |                | Extend        |
| ee Management 🕀   | 3         | JD                | ASSETC      | 575754646453454   | 122       | CASUALLABOUR               | 01/04/2020 | 31/03/2021   | RUNNING        | Edit          |
|                   |           |                   | NODETO      | 51010101010000101 | 1 and     | 0/00/120/000/              | 011042020  | 5110012021   | Romino         | View          |
| ension Service    |           |                   |             |                   |           |                            |            |              |                | Exten         |
| ransactions       | 4         | gupta trading     | ASSETC      | 757654654549887   | 87676     | CASUALLABOUR               | 24/04/2020 | 31/03/2021   | RUNNING        | Edit          |
|                   |           |                   |             |                   |           |                            |            |              |                | View          |
| G                 |           |                   |             |                   |           |                            |            |              |                | Exten         |
|                   | 5         | gupta trading     | ASSETC      | 757654654549887   | 87676     | HANDLING                   | 24/04/2020 | 31/03/2021   | RUNNING        | Edit          |
|                   |           |                   |             |                   |           |                            |            |              |                | View          |
|                   |           |                   |             |                   |           |                            |            |              |                | Exten         |
|                   | 6         | gupta trading     | ASSETC      | 757654654549887   | 87676     | TRANSPORT                  | 24/04/2020 | 31/03/2021   | RUNNING        | Edit          |
|                   |           |                   |             |                   |           |                            |            |              |                | View          |
|                   | -         |                   |             |                   |           |                            |            |              |                |               |
|                   | 7         | Abhishek          | ASSETC      | 657675675675675   | 456       | TRANSPORT                  | 01/04/2020 | 31/03/2022   | RUNNING        | Edit<br>View  |
|                   |           |                   |             |                   |           |                            |            |              |                | Exten         |
|                   | 8         | Abhishek          | ASSETC      | 657675675675675   | 456       | CASUALLABOUR               | 22/04/2020 | 31/03/2022   | RUNNING        | Edit          |
|                   |           |                   |             |                   |           | S. E. S. R.S. R.S. D. C.N. |            | ( & V & &    |                | View          |
|                   |           |                   |             |                   |           |                            |            |              |                | Exten         |
|                   | 9         | Abhishek          | ASSETC      | 657675675675675   | 456       | HANDLING                   | 01/04/2020 | 31/03/2022   | RUNNING        | Edit          |
|                   |           |                   |             |                   |           |                            |            |              |                | View          |
|                   |           |                   |             |                   |           |                            |            |              |                | Exten         |
|                   | 10        | singhla           | ASSETC      | 767868768768765   | 123       | CASUALLABOUR               | 10/04/2020 | 31/03/2021   | RUNNING        | Edit          |
|                   |           |                   |             |                   |           |                            |            |              |                | View          |
|                   |           |                   |             |                   |           |                            |            |              |                | Extend        |

#### 3) Listing

a) The user will be able to view a list of the contract created in the past with details such as:

- i) Contractor name
- ii) Branch name
- iii)GST no.
- iv) Tender No
- v) Type of contract
- vi) Start Date
- vii) End Date
- viii) Status
- ix) Action items:
  - (1)Edit
  - (2) View
  - (3) Extend
- x) The user will be able to search for a record by entering the respective details in the input area in the table header.
- xi) The user can click on the "Reset Search" button to reset the search applied.

#### 4) Add new Contractor/Contract

a) Clicking on the "Add new Contractor/Contract" button on the top right corner will redirect the user to the respective screen.

| Central Warehousing Corporation<br>केंद्रीय भंडारण निगम Yo | our 5 chemicals are about to get expire within 3 months. |                     | <b>∑</b> × • ≡                   |
|------------------------------------------------------------|----------------------------------------------------------|---------------------|----------------------------------|
| TESTASSET ~                                                | Home / Contractor/Contract Registration                  |                     | RO ASSET(J76567)                 |
| ■ Dashboard                                                |                                                          |                     |                                  |
| ■ Warehouse Management ⊕                                   | Contractor/Contract Registration                         |                     | Back                             |
| ■ Master ⊕                                                 | Contractor/Contract Registration                         |                     |                                  |
| Godown Management                                          | GST/TAN                                                  |                     |                                  |
| ■ Space Reservation                                        |                                                          | Search              |                                  |
| Reports & Registers                                        | Contractor Info Contract Form                            |                     |                                  |
| Engg & Maintenance                                         | Name                                                     | Authorized Person * | Type of Contractor               |
| <b>Ξ</b> H&T ⊕                                             |                                                          |                     | TRANSPORT HANDLING CASUAL LABOUR |
| <ul> <li>Manage Contractors</li> </ul>                     | Address 1 *                                              | Address 2           | Address 3                        |
| PCS Management                                             |                                                          |                     |                                  |
| Account & Billing                                          | State *                                                  | City *              | Pincode *                        |
| Employee Management                                        | Please Select State 👻                                    | Select City 👻       |                                  |
|                                                            | Mobile Number *                                          | Email *             | TAN                              |
| E Farmers Extension Service Scheme                         |                                                          |                     |                                  |
| Other Transactions                                         | GST №                                                    | PAN *               |                                  |
|                                                            |                                                          |                     |                                  |
| 0                                                          |                                                          |                     | NEXT                             |
|                                                            |                                                          |                     |                                  |
|                                                            |                                                          |                     |                                  |

b) The user will be able to search for an existing contractor through their GST no.; the contractor's information will be auto-fetched

accordingly.

- c) The user can add a new contractor/contract by providing the following details under the "Contractor Info" tab:
  - i) Name\*
  - ii) Authorized Person\*
  - iii) Type Of Contract\*
    - (1) Transport
    - (2) Handling
    - (3) Casual Labour

#### Note: The user can select single or multiple options from the ones available.

- iv) Address 1\*
- v) Address 2
- vi) Address 3
- vii) State\*
- viii) City\*
- ix) Pincode\*
- x) Mobile no\*
- xi) Email\*
- xii) TAN
- xiii) GST No.\*
- xiv) PAN\*

#### Note: All the fields marked with \* are mandatory.

d) Clicking on the "Next" button will take the user to the next tab "Contract Form."

| Central Warehousing Corporation<br>केंद्रीय भंडारण निगम Y | our 5 chemicals are about to ge                                                   | et expire within 3 months | 5.          |                             |                             |                 |                  |                           |                   |                      | 8 ⊛ ≡            |
|-----------------------------------------------------------|-----------------------------------------------------------------------------------|---------------------------|-------------|-----------------------------|-----------------------------|-----------------|------------------|---------------------------|-------------------|----------------------|------------------|
| TESTASSET ~                                               | Home / Contractor/Contract                                                        | Registration              |             |                             |                             |                 |                  |                           |                   | F                    | RO ASSET(J76567) |
| E Dashboard                                               |                                                                                   |                           |             |                             |                             |                 |                  |                           |                   |                      |                  |
| Warehouse Management                                      |                                                                                   |                           |             |                             |                             |                 |                  |                           |                   |                      | Back             |
| Master                                                    | Contractor/Contract F                                                             | Registration              |             |                             |                             |                 |                  |                           |                   |                      | Back             |
| Godown Management                                         | GST/TAN                                                                           |                           |             |                             |                             |                 |                  |                           |                   |                      |                  |
| ■ Space Reservation ⊕                                     |                                                                                   |                           |             | Sea                         | rch                         |                 |                  |                           |                   |                      |                  |
| Reports & Registers                                       | Contractor Info Cont                                                              | ract Form                 |             |                             |                             |                 |                  |                           |                   |                      |                  |
| Engg & Maintenance                                        |                                                                                   |                           |             |                             |                             |                 |                  |                           |                   |                      |                  |
| Ħ&T ⊕                                                     | Transport Contract                                                                |                           |             |                             |                             |                 |                  |                           |                   |                      |                  |
| <ul> <li>Manage Contractors</li> </ul>                    | Warehouse Name                                                                    |                           |             | Start D                     | Date <sup>*</sup>           |                 | End              | i Date "                  |                   |                      |                  |
| PCS Management                                            | Select Warehouse Name                                                             |                           | ~           |                             | 15/05/2020                  |                 | 1                | 15/05/2020                |                   |                      |                  |
| ■ Account & Billing ⊕                                     | Tender Number                                                                     |                           |             |                             |                             |                 |                  |                           |                   |                      |                  |
| ■ Inspection ⊕                                            |                                                                                   |                           |             |                             |                             |                 |                  |                           |                   |                      |                  |
| Employee Management                                       | Source Type *                                                                     | Source Name *             | Destination | Туре                        | Destination Name*           | Avg Time (HR) * | Distance in KM * | Rate(Per KM/ Per<br>Qtl.) | Volume<br>(MTons) | ls<br>Two-<br>Way? * | Action           |
| E Farmers Extension Service Scheme                        | Select type 👻                                                                     | Select Source +           | Select Type | -                           | Select Source -             | 0               | 0                | ₹ Rate Slabs              | 0                 |                      | •                |
| G                                                         | Handling<br>Warehouse Name *<br>Select Warehouse Name<br>Tender Number *          |                           | ~           | Start D                     | Date *<br>15/05/2020        |                 |                  | 1 Date *<br>15/05/2020    |                   |                      |                  |
|                                                           |                                                                                   |                           |             |                             | Rate per bag for bag weight |                 |                  |                           |                   |                      |                  |
|                                                           | -                                                                                 | Activity *                | F           | Rate '                      | UPTO 25 KG                  | 26-50 KG        | 51-75 KG         | . 76-100                  | KG                | Remark               | 's '             |
|                                                           | Select Activity                                                                   |                           | *           |                             |                             |                 |                  |                           |                   |                      | +                |
|                                                           | Casual Labour Con<br>Warehouse Name *<br>Select Warehouse Name<br>Tender Number * |                           |             | art Date *<br>15/05<br>te * | 5/2020                      |                 | End Date *       | 020                       |                   | Car                  | col Submit       |

e) The user will be able to enter the following information under the "Contract Form" tab:

#### i) Transport Contract

- (1) Warehouse name\*
- (2) Start Date\* (Auto-populate with current date)
- (3)End Date\* (Auto-populate with the date; one year from the current)
- (4) Tender Number\*

# Note: The information entered above will auto-populate under the "Handling" and "Casual Labour Contract" sections.

- (5) Source Type\*
- (6) Source Name\*
- (7) Destination Type\*
- (8) Destination Name\*

(9) Avg Time (Hr)\*

- (10) Distance in KM
- (11) Rate (Per Km/Per QTL)
  - (a) Rate slabs button will display a popup for the rate slab configuration.

| 5 |     |
|---|-----|
|   | 8 + |
|   |     |

(b) The user will be able to enter the following details:

- (i) From Kms\*
- (ii)To Kms\*
- (iii) Rate(Per KM/per MT)\*
- (iv) Action
  - 1. Add another row to define different rate slab.
- (c) Clicking on the Save changes" button will freeze the rates defined.
- (12) Volume (M Tons)
- (13) Is Two Way?\* (checkbox: This will create another row for the return trip with similar fields as described above)
- (14) Action (Button: To add new rows)

#### ii) Handling

- (1) Warehouse name\*
- (2) Start Date\* (Auto-populate with current date)
- (3)End Date\* (Auto-populate with the date; one year from the current)
- (4) Tender Number\*
- (5) Activity\*
- (6)Rate\*
- (7) Up to 25 Kg\*
- $(8)25 50 \text{ Kg}^*$

- (9) 50-75 Kg\*
- (10) 75-100 Kg\*
- (11) Remarks\*
- (12) Action (Button: To add more activities)

#### iii) Casual Labor

- (1) Warehouse name\*
- (2) Start Date\* (Auto-populate with current date)
- (3)End Date\* (Auto-populate with the date; a year from the current)
- (4) Tender Number\*

(5)Rate\*

- f) Clicking on the "Submit" button will save the contract.
- g) Clicking on the "Cancel" button will cancel the contract creation.

#### 5) Edit Contract

a) Clicking on the "Edit" button will redirect the user to the "Edit contract screen."

| RO<br>Volume (MTons)*        | Back         |  |  |
|------------------------------|--------------|--|--|
|                              | Back         |  |  |
|                              | Back         |  |  |
| Volume (PT-cos)              | Back         |  |  |
| Volume (Press)               |              |  |  |
| Velue (87-ce)                |              |  |  |
| Volume (NTana)               |              |  |  |
| Volume (MTana)               |              |  |  |
| Volume (MTana)*              |              |  |  |
| Volume (84Tane) <sup>1</sup> |              |  |  |
| Volume (MTana)*              |              |  |  |
| Volume (MTana)               |              |  |  |
|                              | ls ^         |  |  |
| volume (writens)             | Two-<br>Way? |  |  |
|                              | ·            |  |  |
| 1200                         |              |  |  |
| 1500                         | 2            |  |  |
| 1500                         |              |  |  |
|                              |              |  |  |
|                              |              |  |  |
| rks <sup>*</sup>             |              |  |  |
| NE                           | +            |  |  |
|                              |              |  |  |
| ONE                          | •            |  |  |
| ,                            | 1200         |  |  |

- b) The user will be able to edit contract details as required.
- c) The user will also be able to edit the casual labor charges by clicking on the "Plus" icon under the casual labor contract section. A new row will be populated to update labor charges.

| Warehouse Name  | Start Date * | End Date * |
|-----------------|--------------|------------|
| ASSETC          | ✓ 01/04/2020 | 28/4/2020  |
| Tender Number   | Rate         |            |
| 122             | 340          |            |
| ASSETC          | ▼ 29/04/2020 | 31/03/2021 |
| ASSETC          | ▼ 29/04/2020 | 31/03/2021 |
| Tender Number * | Rate *       | •          |
| 122             | 340          |            |
|                 |              |            |

- d) The user will be able to edit the start date of the contract. The same be updated in the previous row.
- e) The user will be able to enter the new rate and, the same will be applicable from the respective start date.
- f) Clicking on the "Submit" button will save the changes made.

## (User - WHM)

#### 1. Work Slips

- 1) The WHM will be able to generate Work slips for their H&T contracts.
- 2) Clicking on the "Work Slip" sub-menu, the user will be redirected to the respective screen.

| ASSETC ~               | Home / V | Vork Slip                          |                |                    |                  |                   |                | ASSETC(HG.  |
|------------------------|----------|------------------------------------|----------------|--------------------|------------------|-------------------|----------------|-------------|
| Dashboard              |          |                                    |                |                    |                  |                   |                |             |
| Warehouse Management 🖽 | 14       | Vork Slip                          |                |                    |                  |                   | - A da bio     | w Work Slip |
| Godown Management 🛛 🕀  |          | vork Silp                          |                |                    |                  |                   | T Add Ne       | V WORK Slip |
| Key Management 🛛 🕀     |          |                                    |                |                    |                  |                   |                |             |
| Space Reservation      | Showir   | ng 1-10 of 17 items.<br>Contractor | Depositor name | Commodity          | Work Slip Number | Type Of Work Slip | Work Slip Date | Print       |
| Stack Management 🛛 🖽   | o        | Contractor                         | Depositor name | Commonly           | Work sip Number  | Type Of Work slip |                | Print       |
| Standization           |          |                                    |                |                    |                  |                   | Ħ              |             |
| Receipt Of Stock       | Ð        | JD                                 | N/A            | N/A                | J67/2020/0022    | CLABOUR           | Apr 26, 2020   | Print       |
| ssue Of Stock          |          | Singhla                            | N/A            | N/A                | J67/2020/0019    | CLABOUR           | Apr 25, 2020   |             |
| reservation            | Ð        | Singhia                            | N/A            | NA                 | 367/2020/0019    | CLABOOR           | Apr 25, 2020   | Print       |
| Gunny Management 🛛 🕀   | Ð        | Abhishek                           | N/A            | N/A                | J67/2020/0018    | CLABOUR           | Apr 22, 2020   | Print       |
| nternal Movement 🛛 🖽   | Ð        | Singhla                            | FCI            | RICE (Non-Basmati) | J67/2020/0015    | CLABOUR           | Apr 22, 2020   | Print       |
| sset Management 🛛 🕀    |          |                                    |                |                    |                  |                   |                | FINE        |
| teports & Registers    | Ð        | Singhla                            | N/A            | N/A                | J67/2020/0014    | CLABOUR           | Apr 22, 2020   | Print       |
| ingg & Maintenance ⊕   | Ð        | Singhla                            | FCI            | RICE (Non-Basmati) | J67/2020/0013    | HANDLING          | Apr 22, 2020   | Print       |
| I&T ⊞                  | -        | Singhla                            | FCI            | RICE (Non-Basmati) | J67/2020/0012    | TRANSPORT         | Apr 22, 2020   | _           |
| Vork Slip              | ₽        | Singina                            | Por            | Rice (Norrbashan)  | 30720200012      | TRANSFORT         | 7101 22, 2020  | Print       |
| CS Management          | Ð        | CWC                                | N/A            | N/A                | J67/2020/0011    | CLABOUR           | Apr 15, 2020   | Print       |
| hysical Verification   | D        | CWC                                | FCI            | RICE (Non-Basmati) | J67/2020/0010    | HANDLING          | Apr 15, 2020   | Print       |
| ccount & Billing 🛛 🕀   | -        |                                    |                |                    |                  |                   |                |             |
| nspection              | D        | CWC                                | FCI            | RICE (Non-Basmati) | J67/2020/0009    | TRANSPORT         | Apr 15, 2020   | Print       |
| mployee Management 🛛 🖽 |          |                                    |                |                    |                  |                   |                |             |
| s Extension Service    | ×        | 1 2 >                              |                |                    |                  |                   |                |             |

#### 3) Listing

- a) The user will be able to view a list of work slips generated till-date with the following information:
  - i) Contractor
  - ii) Depositor Name
  - iii)Commodity
  - iv) Work Slip Number
  - v) Type of Work Slip
  - vi) Work Slip Date
  - vii) Action (Button: To print the work slip generated)
- b) The system will generate three types of work slips for each contract respectively.

#### i) Transport

| Central Warehousing Co<br>केंद्रीय भंडारण निगम<br>ACevt. Of India Undertaking |          | e 24 space | reservations expiring with in two months. / Please rene | ew your warehouse licence, your v       | warehouse licence is exp   | iring :          |                                     |                  | < ⊕ ≡      |
|-------------------------------------------------------------------------------|----------|------------|---------------------------------------------------------|-----------------------------------------|----------------------------|------------------|-------------------------------------|------------------|------------|
| ASSETC ~                                                                      |          |            |                                                         |                                         |                            |                  |                                     | ASSET            | C(HGJ67) 🔯 |
| E Dashboard                                                                   | •        |            |                                                         |                                         |                            |                  |                                     |                  | Print      |
| Warehouse Manageme                                                            | nt 🕀     |            | CENTRAL WAREHOUSING                                     | WORKS                                   | LIP FOR                    | CON              | TROLLED DOCUMENT N                  | 0                | 1.005      |
| Godown Management                                                             | æ        |            | CORPORATION                                             |                                         | DRTATION                   |                  | F/ CD/ H&T/ WS/ 01-B                |                  |            |
| Key Management                                                                | æ        |            |                                                         |                                         |                            |                  |                                     |                  |            |
| Space Reservation                                                             | æ        |            |                                                         | WORKSLIP FOR TRAN                       | SPORTATION                 |                  |                                     |                  |            |
| Stack Management                                                              | <b>#</b> | Sr. No.    | J67/2020/0012                                           |                                         |                            | Centr            | al Warehouse:                       | ASSETC           |            |
| Standization                                                                  |          |            |                                                         |                                         |                            |                  |                                     |                  |            |
| Receipt Of Stock                                                              | œ        | Name o     | f Contractor : singhla                                  | Period for C                            | Contract date: 01-         | 04-2020          | to                                  | 31-03-2021       |            |
| Issue Of Stock                                                                | æ        |            |                                                         |                                         |                            |                  | Work slip (V                        | Vork done) date: |            |
| Preservation                                                                  | <b>⊞</b> | Name o     | f Depositor : FCI                                       | Commo                                   | dity: RICE (Non-Basmati    | )                |                                     | 22-04-2020       |            |
| Gunny Management                                                              |          |            |                                                         |                                         |                            | Quantity         | Handled                             |                  |            |
| Internal Movement                                                             | <b>=</b> | SI.<br>No. | Particulars of Operations                               | 5                                       | Contract Item no           | No. of Bags/Unit | Weight (in Qtl.)                    | Remarks          |            |
| Asset Management                                                              | <b>=</b> | 1.         | RAILHEAD (RAILHEAD-001) to WAREHOUSE (A                 | SSETC)                                  |                            | 1200             | 600                                 | done             |            |
| <ul> <li>Reports &amp; Registers</li> <li>Engg &amp; Maintenance</li> </ul>   | ⊕<br>⊕   | 2.         | WAREHOUSE (ASSETB) to WAREHOUSE (ASSE                   | ETC)                                    |                            | 500              | 250                                 | done             |            |
| <ul> <li>Engg &amp; Maintenance</li> <li>H &amp; T</li> </ul>                 |          | L          |                                                         |                                         |                            |                  | 1                                   |                  |            |
| PCS Management                                                                |          |            |                                                         |                                         |                            |                  |                                     |                  |            |
|                                                                               |          |            |                                                         |                                         |                            |                  |                                     |                  |            |
| Account & Billing                                                             |          |            |                                                         | of representative of<br>sitor with Seal | Signature of G<br>Incharge |                  | Signature of Ware<br>Manager with S |                  |            |
| <ul> <li>Physical Verification</li> <li>Account &amp; Billing</li> </ul>      | Ð        |            |                                                         |                                         |                            |                  |                                     |                  |            |

## ii) Handling

| Central Warehousing Corporation<br>केंद्रीय मंदारण निगम There a | ire 24 spa | ce reservations expiring with in two months. / Please renew your warehouse lic                                  | ence, your warehouse     | e licence is expiring              |       |            |                        |                      | <u> </u>    | 8 ⊕ ≡    |
|-----------------------------------------------------------------|------------|----------------------------------------------------------------------------------------------------|--------------------------|------------------------------------|-------|------------|------------------------|----------------------|-------------|----------|
| ASSETC -                                                        |            |                                                                                                    |                          |                                    |       |            |                        |                      | ASSET       | C(HGJ67) |
| E Dashboard                                                     |            |                                                                                                    |                          |                                    |       |            |                        |                      |             | Print    |
|                                                                 |            |                                                                                                    |                          |                                    |       |            |                        |                      |             | Print    |
|                                                                 | ඟ          | CENTRAL WAREHOUSING<br>CORPORATION                                                                              | WORKSLIP FOR<br>HANDLING |                                    | C     |            | ED DOCUN<br>H&T/ WS/ ( |                      |             |          |
|                                                                 |            |                                                                                                    |                          |                                    |       |            |                        |                      |             |          |
| ■ Space Reservation ⊕                                           |            | WORK                                                                                                    | SLIP FOR HANDLING        |                                    |       |            |                        |                      |             |          |
| E Stack Management                                              | Sr. No     | b. : J67/2020/0013                                                                                              |                          |                                    | с     | entral Wan | ehouse:                |                      | ASSETC      |          |
| E Standization                                                  |            |                                                                                                    |                          |                                    |       |            |                        |                      |             |          |
| Receipt Of Slock                                                | Name       | of Contractor : singhla                                                                                         | Period for Contract da   | te: 01-04-2020                     |       |            |                        | to                   | 31-03-2021  |          |
| ■ Issue Of Stock                                                |            |                                                                                                    |                          |                                    |       |            | Worl                   | k slip (Work         | done) date: |          |
| Preservation                                                    | Name       | of Depositor : FCI                                                                                              | Commodity: RIC           | E (Non-Basmati)                    |       |            |                        | a <u></u>            | 22-04-2020  |          |
|                                                                 | · · · · ·  |                                                                                                    |                          |                                    | 1     | No. of Bad | s/Handled              |                      |             |          |
| Internal Movement                                               | SI.        |                                                                                                    | Contract                 | Handling Contract                  | Up to | 26 to      | 51 to                  | 76 to                | 1           |          |
| ■ Asset Management ⊕                                            | No.        | Particulars of Operations                                                                                       | ltem no                  | height layer                       | 25 kg | 50kg       | 75kg                   | 100 kg               | Remarks     |          |
| Reports & Registers                                             | 1.         | 1 (3) (i) (a) - Unloading from wagons / trucks and stacking on godowns -<br>conventional stacks - up to 10 high | 1 (3) (i)<br>(a)         | up to 10 high                      | 50    |            |                        |                      | DONE        |          |
| Engg & Maintenance                                              | 2.         | 1 (3) (i) (a) - Unloading from wagons / trucks and stacking on godowns -                                        | 1 (3) (i)                | up to 10 high                      |       | 100        |                        |                      | DONE        |          |
| ≡н&т ⊡                                                          |            | conventional stacks - up to 10 high                                                                             | (a)                      | -                                  |       |            |                        |                      |             |          |
| PCS Management     Physical Verification                        | 3.         | 1 (3) (i) (a) - Unloading from wagons / trucks and stacking on godowns - conventional stacks - up to 10 high    | 1 (3) (i)<br>(a)         | up to 10 high                      |       |            | 900                    |                      | DONE        |          |
| Account & Billing                                               | 4.         | 1 (3) (i) (a) - Unloading from wagons / trucks and stacking on godowns -                                        | 1 (3) (i)                | up to 10 high                      |       |            |                        | 200                  | DONE        |          |
| Inspection                                                      |            | conventional stacks - up to 10 high                                                                             | (a)                      |                                    |       |            |                        |                      |             |          |
| Employee Management ⊕                                           | ** Wei     | ght Categories of bags handled can be suitably modified                                                         |                          |                                    |       |            |                        |                      |             |          |
| Farmers Extension Service<br>Scheme                             |            |                                                                                                    |                          |                                    |       |            |                        |                      |             |          |
| E FCIDOS                                                        |            |                                                                                                    |                          |                                    |       |            |                        |                      |             |          |
|                                                                 |            | Signature of H&T Signature of representative of<br>Contractor with Seal Depositor with Seal                     | S                        | ignature of Godown<br>Incharge (s) |       |            |                        | Warehou<br>with Seal |             |          |

#### iii) Casual Labor

| Ŕ | Central Warehousing Corporat<br>केंद्रीय भंडारण निगम<br>A Gave Criedia Underlability | There are 24 spar                                                                                                    | ce reservations expiring with in two | o months. / Please ren | ew your warehouse licence, your wa | rehouse licence is expiring: |                             | 5             | \$ ⊕ ≡  |
|---|--------------------------------------------------------------------------------------|----------------------------------------------------------------------------------------------------|--------------------------------------|------------------------|------------------------------------|------------------------------|-----------------------------|---------------|---------|
| 1 | ASSETC ~                                                                             |                                                                                                    |                                      |                        |                                    |                              |                             | ASSETC        | (HGJ67) |
|   | Dashboard E                                                                          | 8                                                                                                    |                                      |                        |                                    |                              |                             |               | Print   |
|   | Warehouse Management                                                                 |                                                                                                    | CENTRAL WAR                          | EHOURING               | WORKSLI                            | B 50B                        | CONTROLLED DOCUM            | ENTINO        | - THE   |
|   | Godown Management                                                                    |                                                                                                    | CORPOR                               |                        | CASUAL LABOU                       |                              | F/ CD/ H&T/ WS/ 0           |               |         |
|   | Key Management                                                                       | Ð                                                                                                    |                                      |                        |                                    |                              |                             |               |         |
|   | Space Reservation                                                                    | a                                                                                                    |                                      |                        | WORKSLIP FOR CASUAL LAB            | OUR ENGAGED                  |                             |               |         |
|   | Stack Management                                                                     | Sr. No                                                                                                    | : J67/2020/0022                      |                        |                                    |                              | Central Warehouse:          | ASSETC        |         |
|   | Standization E                                                                       | 9                                                                                                    |                                      |                        |                                    |                              |                             |               |         |
|   | Receipt Of Stock                                                                     |                                                                                                    |                                      |                        |                                    |                              | Work slip (Work done) date: | 26-04-2020    |         |
|   | Issue Of Stock E                                                                     |                                                                                                    | of Contractor : JD                   |                        | Period for Cor                     | ntract date: 01-04-2020      |                             | to 31-03-2021 |         |
|   | Preservation 8                                                                       |                                                                                                    |                                      |                        |                                    |                              |                             |               |         |
|   | Gunny Management                                                                     | SI. No                                                                                                    |                                      | perations              | Contract Item no                   | No. of Casual Lal            | oours Engaged               | Remarks       |         |
|   | Internal Movement                                                                    | 1.                                                                                                    | FUMIGATION                           |                        |                                    | 5                            |                             |               |         |
|   | Asset Management                                                                     | 2.                                                                                                    | CLEANING                             |                        |                                    | 5                            |                             |               |         |
|   | Reports & Registers                                                                  |                                                                                                    |                                      |                        |                                    |                              |                             |               |         |
|   | Engg & Maintenance E                                                                 |                                                                                                    |                                      |                        |                                    |                              |                             |               |         |
|   | H&T E                                                                                |                                                                                                    |                                      |                        |                                    |                              |                             |               |         |
|   | PCS Management                                                                       |                                                                                                    | Signature of H&T                     |                        | of representative of               | Signature of Godown          | Signature of                |               |         |
|   | Physical Verification                                                                |                                                                                                    | Contractor with Seal                 | Depo                   | sitor with Seal                    | Incharge (s)                 | Manager                     | with Seal     |         |
|   | Account & Billing G                                                                  | e de la companya de la companya de la company |                                      |                        |                                    |                              |                             |               |         |

#### 4) Add New Work Slip

- a) Clicking on the "Add new Work Slip" button will redirect the user to the respective screen.
- b) Work slips can be generated fro three types of contracts.

#### i) Transport

| Central Warehousing Corporation<br>केंद्रीय मंडारण निगम There a | are 24 spac | e reservations expiring with in two r            | months. / Please ren | new your warehouse | licence, you | r warehouse licence is ex | piring : |                         |     | 8 🗈        |
|-----------------------------------------------------------------|-------------|--------------------------------------------------|----------------------|--------------------|--------------|---------------------------|----------|-------------------------|-----|------------|
| ASSETC ~                                                        |             |                                                  |                      |                    |              |                           |          |                         | A   | SSETC(HGJ6 |
| ashboard                                                        |             |                                                  |                      |                    |              |                           |          |                         |     |            |
| /arehouse Management ⊞                                          |             |                                                  |                      |                    |              |                           |          |                         |     |            |
| odown Management 🕀                                              | Ge          | nerate Work Slip                                 |                      |                    |              |                           |          |                         |     | Back       |
| ey Management 🕀                                                 | Work        | slip (Work done) date <sup>*</sup> :             |                      | Contractor *       |              |                           |          |                         |     |            |
| pace Reservation                                                |             | 15/05/2020                                       |                      | vspirit (7657657   | 765675675)/T | - 2104                    | • Se     | arch                    |     |            |
| ack Management 🛛 🖽                                              |             |                                                  |                      |                    |              |                           |          |                         |     |            |
| andization                                                      |             |                                                  |                      |                    |              |                           |          |                         |     |            |
| eceipt Of Stock                                                 | Depos       |                                                  |                      |                    |              | Comodity *                |          |                         |     |            |
| ue Of Stock                                                     | FCI         |                                                  |                      |                    | •            | PADDY (Non-Basmati        | )        |                         |     | •          |
| eservation 🕀                                                    |             |                                                  |                      |                    |              |                           |          |                         |     |            |
| inny Management 🛛 🕀                                             |             | es: test   test   test NEW DELHI DELH            | 1                    |                    |              |                           |          |                         |     |            |
| ernal Movement                                                  |             | <b>IN Number:</b> 765765765675675 / 1234         | 4567865              |                    |              |                           |          |                         |     |            |
| set Management 🛛 🕀                                              | Last        | Vorkslip Date : 2020-04-09 00:00:00              |                      |                    |              |                           |          |                         |     |            |
| ports & Registers 🛛 🕀                                           |             |                                                  |                      |                    |              |                           |          |                         |     |            |
| gg & Maintenance                                                | -           |                                                  |                      |                    |              |                           |          |                         |     |            |
| &⊤ ⊞                                                            | Transpo     |                                                  |                      |                    |              |                           |          |                         |     |            |
| S Management                                                    | Sr No       | Work Particulars                                 | Number Of Bags       |                    | Weight in Qt | l.                        | KMS      | Rate (Per KM/ Per Qtl.) |     | iount(₹)   |
| vsical Verification ⊕                                           | 1           | WAREHOUSE (ASSETC) to<br>RAILHEAD (RAILHEAD-001) | 100                  |                    | 50           |                           | 20       | 40                      | 40  | 00.00      |
| count & Billing ⊕                                               |             |                                                  |                      |                    |              |                           |          |                         |     |            |
| pection                                                         |             |                                                  |                      |                    |              |                           |          |                         |     | 000.00     |
| ployee Management 🛛 🕀                                           | 1           | RAILHEAD (RAILHEAD-001) to<br>WAREHOUSE (ASSETC) | 30                   |                    | 035          |                           | 020      | 40                      | 28  | 00.00      |
| Extension Service                                               |             |                                                  |                      |                    |              |                           |          |                         |     |            |
| DOS 😐                                                           | 2           | WAREHOUSE (ASSETC) to                            | 030                  |                    | 50           |                           | 18       | 40                      | 36  | 000.00     |
|                                                                 |             | RAILHEAD (Railhead-002)                          |                      |                    |              |                           |          |                         |     |            |
| er Transactions                                                 |             |                                                  |                      |                    |              |                           |          |                         |     |            |
| her Transactions ⊕                                              |             |                                                  | Total :              |                    | 135.00000    |                           |          | Total Amount :          | 10- | 4000.00    |
|                                                                 | REMARKS     | 5                                                | Total :              |                    | 135.00000    |                           |          | Total Amount :          | 10  | 4000.00    |
|                                                                 | REMARKS     | 3                                                | Total :              |                    | 135.00000    |                           |          | Total Amount :          | 10  | 4000.00    |
|                                                                 | REMARKS     | 3                                                | Total :              |                    | 135.00000    |                           |          | Total Amount :          | 10  | 4000.00    |

- (1) The user will be able to search for the respective record by selecting the values of:
  - (a) Work Slip date\*
  - (b)Contractor\*
- (2) Clicking on the "Search" button will fetch the related details of the contract.
- (3) The user will be able to generate a work slip by entering the following details:
  - (a) Depositor\*
  - (b)Commodity\*
  - (c) Contract particulars:
    - 1. Number of Bags
    - 2. Weight in QTL
    - 3. KMS
  - (d) Remarks
- (4) Clicking on the "Save" button will save the work slip generated.

#### ii) Handling

| द्रीय भंजारण निगम There are 24 space | reservations expiring with in two months. / Please rene                                          | ew your warehouse licence, your warehouse | e licence is expiring : | 🚺 🕺       |
|--------------------------------------|--------------------------------------------------------------------------------------------------|-------------------------------------------|-------------------------|-----------|
| SETC ~                               |                                                                                                  |                                           |                         | ASSETC(H  |
| hboard                               |                                                                                                  |                                           |                         |           |
| rehouse Management ⊞                 |                                                                                                  |                                           |                         |           |
| lown Management                      | rate Work Slip                                                                                   |                                           |                         | Back      |
| Management   Work slip               | (Work done) date ":                                                                              | Contractor*                               |                         |           |
|                                      | 6/05/2020                                                                                        | CWC (987654325465768) /H - 2104           | - Search                |           |
| ck Management 🕀                      |                                                                                                  |                                           |                         |           |
| ndization 🕀                          |                                                                                                  |                                           |                         |           |
| eipt Of Stock   Deposito             |                                                                                                  | Comodity<br>Select C                      |                         | ~         |
| e Of Stock                           | Depositor                                                                                        | ▼ Select C                                | Commo                   | *         |
| servation 🕀                          |                                                                                                  |                                           |                         |           |
| iny Management 🖽                     | : HAUZKHAS   HAUZKHAS   HAUZKHAS NORTH DELH<br>Iumber: 9023253356                                | I                                         |                         |           |
| rnal Movement  G ST/TIN              | Number: 987654325465768 / GHJ6757656                                                             |                                           |                         |           |
| et Management 🕀 Last Wo              | rkslip Date : 2020-04-15 00:00:00                                                                |                                           |                         |           |
| orts & Registers 🛛 🕀                 |                                                                                                  |                                           |                         |           |
| g & Maintenance  Handling            |                                                                                                  |                                           |                         |           |
|                                      | Work Particulars                                                                                 | No. of Bags                               | Rate Per Bag(₹)         | Amount(₹) |
| 5 Management                         |                                                                                                  | No. of Buga                               | Note i er bug(/)        | Amount()  |
| sical vertication                    | Unloading from wagons / trucks and stacking on<br>godowns - conventional stacks - up to 10 high  |                                           |                         |           |
| ount & Billing                       |                                                                                                  |                                           | 7                       | 0.00      |
| ection                               | Bags 26 To 50 Kg                                                                                 | 0                                         | /                       | 0.00      |
| ployee Management 🖽                  |                                                                                                  |                                           |                         |           |
| Extension Service 2                  | unstacking from Platform / shed and loading into                                                 |                                           |                         |           |
| DOS 😁                                | wagons / trucks                                                                                  |                                           |                         |           |
| er Transactions                      | Bags 26 To 50 Kg                                                                                 | 0                                         | 4                       | 0.00      |
|                                      | bags to to only                                                                                  |                                           |                         |           |
| <b>G</b> 3                           | Unloading from wagons / trucks and stacking on                                                   |                                           |                         |           |
|                                      | Unloading from wagons / trucks and stacking on<br>godowns - conventional stacks - beyond 21 high |                                           |                         |           |
|                                      |                                                                                                  |                                           | 9                       | 0.00      |
|                                      | Bags 26 To 50 Kg                                                                                 | 0                                         | 9                       | 0.00      |
|                                      |                                                                                                  |                                           |                         |           |
| 4                                    | Unloading from wagons / trucks and stacking on                                                   |                                           |                         |           |
|                                      | godowns - conventional stacks - up to 20 high                                                    |                                           |                         |           |
|                                      | Bags 26 To 50 Kg                                                                                 | 0                                         | 8                       | 0.00      |
|                                      | <u>-</u>                                                                                         |                                           |                         |           |
| 5                                    |                                                                                                  |                                           |                         |           |
| 3                                    | Unloading from wagons / trucks and stacking on<br>godowns - conventional stacks - up to 16 high  |                                           |                         |           |
|                                      |                                                                                                  |                                           |                         |           |
|                                      | Bags 26 To 50 Kg                                                                                 | 0                                         | 8                       | 0.00      |
|                                      |                                                                                                  |                                           |                         |           |
|                                      | Total Units :                                                                                    | 0                                         | Total Amount :          | 0         |
| REMARKS                              |                                                                                                  |                                           |                         |           |
|                                      |                                                                                                  |                                           |                         |           |
|                                      |                                                                                                  |                                           |                         | li li     |
|                                      |                                                                                                  |                                           |                         |           |
|                                      |                                                                                                  |                                           |                         | SAVE      |

- (1) The user will be able to search for the respective record by selecting the values of:
  - (a) Work Slip date\*
  - (b)Contractor\*
- (2) Clicking on the "Search" button will fetch the related details of the contract.
- (3) The user will be able to generate a work slip by entering the following details:
  - (a) Depositor\*

(b)Commodity\*

(c) Contract particulars:

1. Number of Bags

(d) Remarks

(4) Clicking on the "Save" button will save the work slip generated.

#### iii) Casual Labor

| Central Warehousing Corporation<br>केंद्रीय मंडारण निगम There | e are 24 space | e reservations expiring with in two months. / Pi | ease renew y | our warehouse licence, your w        | arehouse licence is expiring : |           |           | 🕺 🗭 🗄         |
|---------------------------------------------------------------|----------------|--------------------------------------------------|--------------|--------------------------------------|--------------------------------|-----------|-----------|---------------|
| ASSETC -                                                      |                |                                                  |              |                                      |                                |           |           | ASSETC(HGJ67) |
| Dashboard                                                     |                |                                                  |              |                                      |                                |           |           |               |
|                                                               |                |                                                  |              |                                      |                                |           |           | <b>D</b> est  |
|                                                               | Gen            | erate Work Slip                                  |              |                                      |                                |           |           | Back          |
| E Key Management                                              | Work sl        | lip (Work done) date *:                          | C            | ontractor *                          |                                |           |           |               |
| ■ Space Reservation ⊕                                         | -              | 16/05/2020                                       |              | vspirit (765765765675675) /CL - 2104 |                                |           |           |               |
| E Stack Management                                            |                |                                                  |              |                                      |                                |           |           |               |
| Standization                                                  |                |                                                  |              |                                      |                                |           |           |               |
| Receipt Of Stock                                              | Addres         | s: test   test   test NEW DELHI DELHI            |              |                                      |                                |           |           |               |
| Issue Of Stock                                                | Mobile         | Number: 9023245534                               |              |                                      |                                |           |           |               |
| Preservation                                                  |                | N Number: 765765765675675 / 1234567865           |              |                                      |                                |           |           |               |
| Gunny Management                                              | Last W         | orkslip Date : 2020-04-09 00:00:00               |              |                                      |                                |           |           |               |
| Internal Movement                                             |                |                                                  |              |                                      |                                |           |           |               |
| Asset Management     Reports & Registers                      | Casual La      | abour                                            |              |                                      |                                |           |           |               |
| Engg & Maintenance                                            | Sr. No         | Work Particulars                                 | No. o        | of Casual Labours Engaged(₹)         | Rate Per Casual Labour(₹)      | Amount(₹) | Action(₹) |               |
|                                                               | 1              |                                                  | 0            |                                      | 1234                           | 0.00      | +         |               |
| E PCS Management                                              |                |                                                  |              |                                      |                                |           |           |               |
| Physical Verification                                         |                | Total Units :                                    | 0            |                                      | Total Amount :                 | 0         |           |               |
| Account & Billing                                             | REMARK         | S                                                |              |                                      |                                |           |           |               |
| Inspection                                                    |                |                                                  |              |                                      |                                |           |           |               |
| Employee Management                                           |                |                                                  |              |                                      |                                |           |           | 11            |
| E B<br>Farmers Extension Service<br>Scheme                    |                |                                                  |              |                                      |                                |           |           | SAVE          |
| E FCI DOS                                                     | -              |                                                  |              |                                      |                                |           |           |               |

- (1) The user will be able to search for the respective record by selecting the values of:
  - (a) Work Slip date\*
  - (b)Contractor\*
- (2) Clicking on the "Search" button will fetch the related details of the contract.
- (3) The user will be able to generate a work slip by entering the following details:
  - (a) Depositor\*
  - (b)Commodity\*
  - (c) Contract particulars:
    - 1. Work Particulars\*
    - 2. No. of Casual Labor Engaged
    - 3. "Plus" icon to add new rows
  - (d) Remarks

(4) Clicking on the "Save" button will save the work slip generated.